# **SPLK-3001Q&As**

Splunk Enterprise Security Certified Admin

### **Pass Splunk SPLK-3001 Exam with 100% Guarantee**

Free Download Real Questions & Answers **PDF** and **VCE** file from:

**https://www.leads4pass.com/splk-3001.html**

100% Passing Guarantee 100% Money Back Assurance

Following Questions and Answers are all new published by Splunk Official Exam Center

**C** Instant Download After Purchase **83 100% Money Back Guarantee** 

365 Days Free Update

**Leads4Pass** 

800,000+ Satisfied Customers

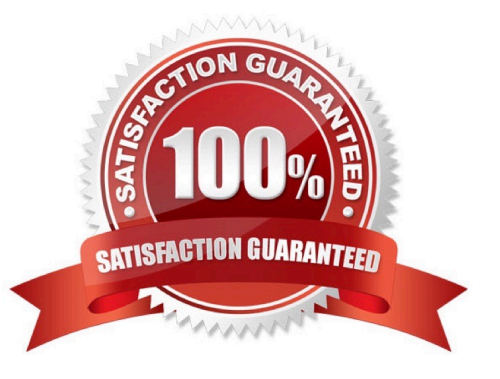

## **Leads4Pass**

#### **QUESTION 1**

Following the Installation of ES, an admin configured Leers with the ?s\_uso r role the ability to close notable events. How would the admin restrict these users from being able to change the status of Resolved notable events to closed?

A. From the Status Configuration window select the Resolved status. Remove ess\_user from the status transitions for the closed status.

B. From the Status Configuration windows select the closed status. Remove ess\_use r from the status transitions for the Resolved status.

C. In Enterprise Security, give the ess\_user role the own Notable Events permission.

D. From Splunk Access Controls, select the ess\_user role and remove the edit\_notabie\_events capability.

Correct Answer: B

#### **QUESTION 2**

The Add-On Builder creates Splunk Apps that start with what?

A. DA

- B. SA
- C. TA
- D. App-

Correct Answer: C

Reference: https://dev.splunk.com/enterprise/docs/developapps/enterprisesecurity/abouttheessolution/

#### **QUESTION 3**

When installing Enterprise Security, what should be done after installing the add-ons necessary for normalizing data?

- A. Configure the add-ons according to their README or documentation.
- B. Disable the add-ons until they are ready to be used, then enable the add-ons.
- C. Nothing, there are no additional steps for add-ons.
- D. Configure the add-ons via the Content Management dashboard.

Correct Answer: A

#### **QUESTION 4**

### **Leads4Pass**

Where is the Add-On Builder available from?

- A. GitHub
- B. SplunkBase
- C. www.splunk.com
- D. The ES installation package

Correct Answer: B

Reference: https://docs.splunk.com/Documentation/AddonBuilder/3.0.1/UserGuide/Installation

#### **QUESTION 5**

How is it possible to navigate to the ES graphical Navigation Bar editor?

- A. Configure -> Navigation Menu
- B. Configure -> General -> Navigation
- C. Settings -> User Interface -> Navigation -> Click on "Enterprise Security"
- D. Settings -> User Interface -> Navigation Menus -> Click on "default" next to SplunkEnterpriseSecuritySuite
- Correct Answer: B

Reference: https://docs.splunk.com/Documentation/ES/6.1.0/Admin/ Customizemenubar#Restore\_the\_default\_navigation

[SPLK-3001 VCE Dumps](https://www.leads4pass.com/splk-3001.html) [SPLK-3001 Practice Test](https://www.leads4pass.com/splk-3001.html) [SPLK-3001 Study Guide](https://www.leads4pass.com/splk-3001.html)